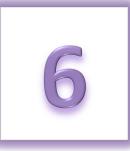

## **Chapter 6: Managing Your Fundraising Success**

- View Your Online Fundraising Progress
- View a List of Donors

After registering as an online Relay participant, you have great tools available to support your fundraising efforts. The Relay Dashboard can help you manage your gifts and donors while tracking your progress towards your fundraising goals.

## **View Your Online Progress**

- 1. Using your username and password, log into your Relay Dashboard.
- 2. From the My Relay tab you can perform the following functions:

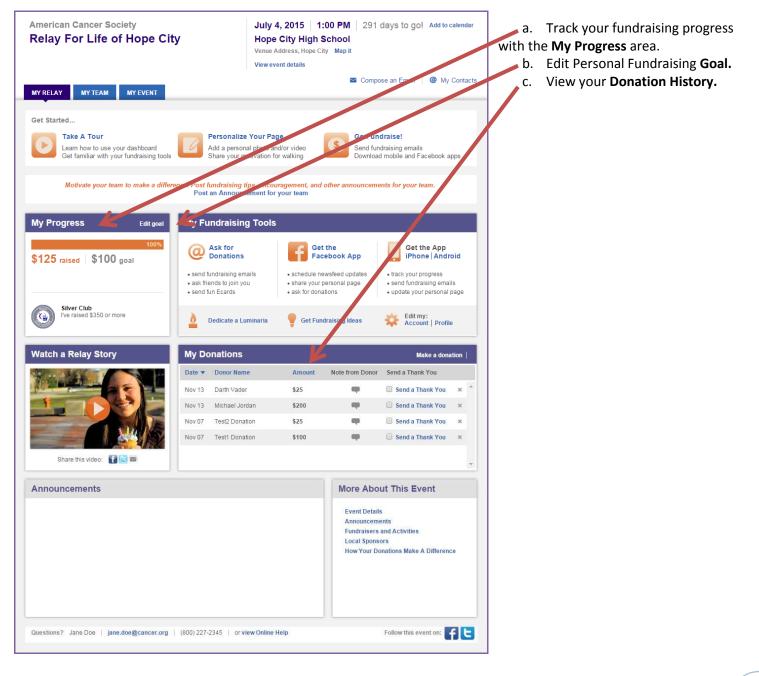

## **View a List of Donors**

- 1. Using your username and password, log into your **Relay Dashboard**.
- 2. From the My Relay tab you can see a list of all donors who have contributed to your fundraising efforts. Here you may also view any personal messages sent by your supporters and directly connect to the email tool to send a thank you message.

| Date 🔻 | Donor Name     | Amount | Note from Donor | Send a Thank You |   |   |
|--------|----------------|--------|-----------------|------------------|---|---|
| Nov 13 | Darth Vader    | \$25   |                 | Send a Thank You | × | 2 |
| Nov 13 | Michael Jordan | \$200  |                 | Send a Thank You | ж |   |
| Nov 07 | Test2 Donation | \$25   | -               | Send a Thank You | × |   |
| Nov 07 | Test1 Donation | \$100  | -               | Send a Thank You | ж |   |